## Instrucciones SEDE ELECTRÓNICA CARM

1º) Dentro del cuadro "Buscar trámite o servicio" se debe indicar el código 2648, que es el que corresponde al procedimiento para solicitar participar en la convocatoria, y darle a la lupa:

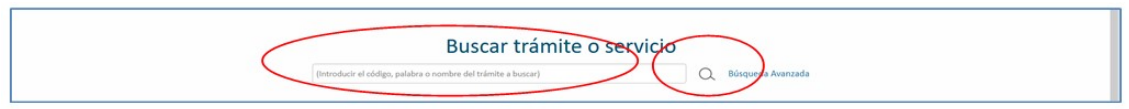

2º) A continuación, se debe pinchar sobre el procedimiento "Convocatoria de Jefaturas de Estudios de Formación Sanitaria Especializada" y, dentro de esta página, pinchar en "Solicitar electrónicamente":

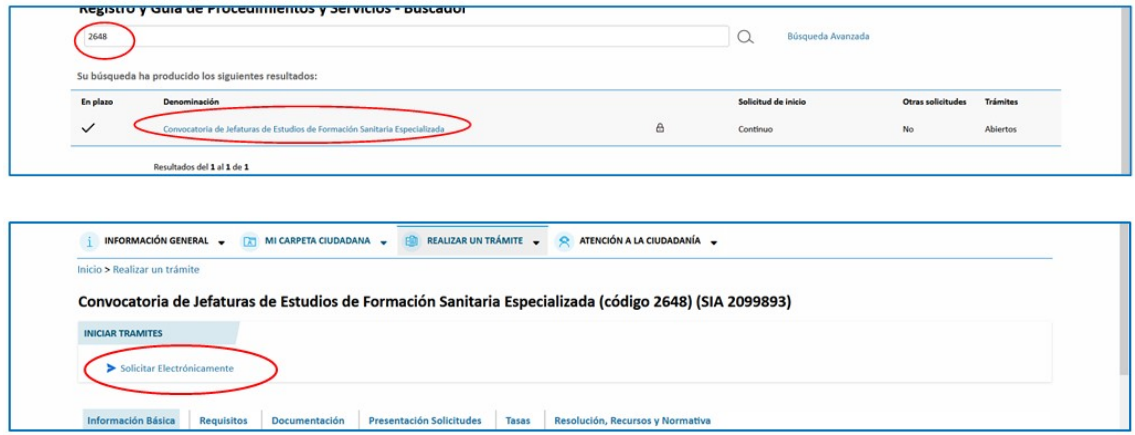

3º) Pinchar sobre el enlace "Participación en convocatorias para la provisión de Jefaturas de Estudios de formación sanitaria especializada":

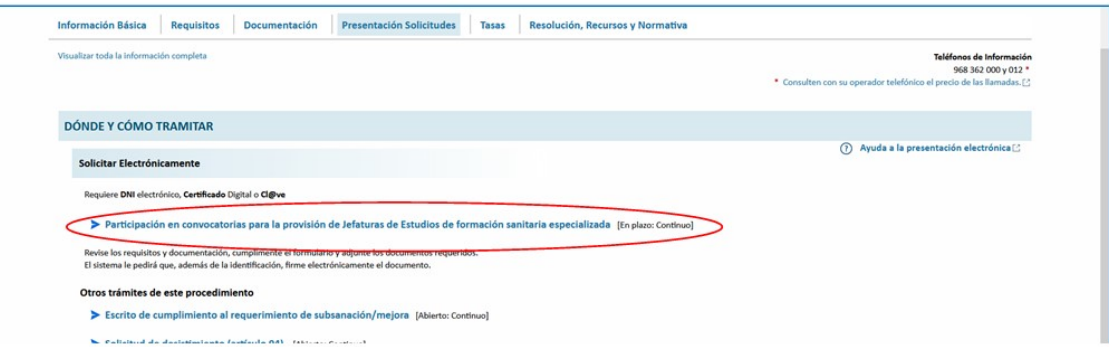

Aparecerá el siguiente cuadro con información adicional. Dentro de éste, se debe pinchar al final, en "Continuar el trámite":

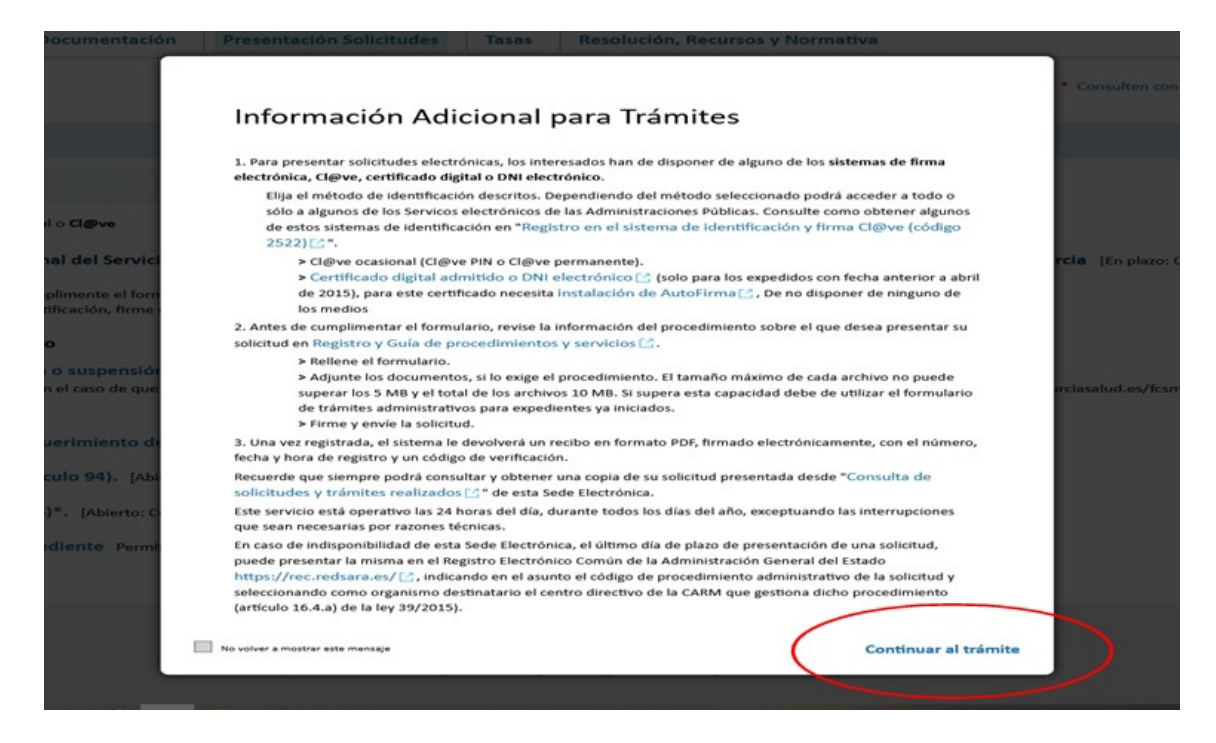

4º) Seguidamente se abre la solicitud electrónica en la que se deben cumplimentar los datos personales que la aplicación requiere. En el apartado "Solicita/expone" basta con hacer una mínima referencia, como por ejemplo: "Participar en la convocatoria de jefatura de estudios indicada en la documentación adjunta".

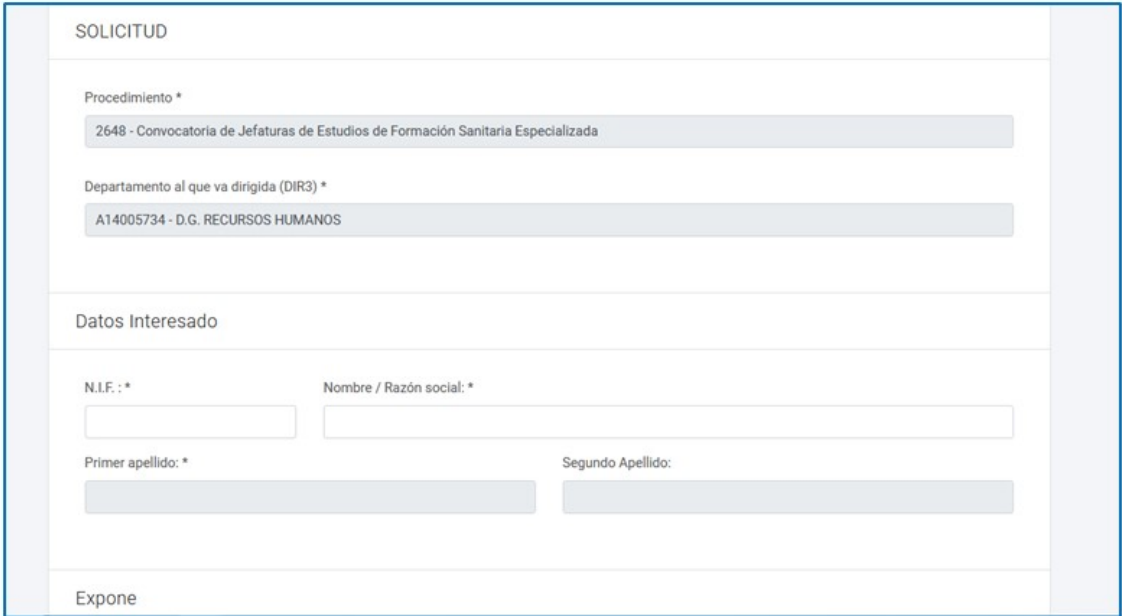

5º) Después, la plataforma le pide su identificación como "interesado" y, tras terminar de cumplimentar los campos requeridos, se deberán adjuntar en formato PDF los siguientes documentos a los que ya se ha hecho referencia en los apartados 1º y 2º:

- a) El PDF del formulario que figura como Anexo a la convocatoria al que se refiere el apartado 1º de estas instrucciones
- b) Currículum profesional (base 3.1 de la convocatoria)
- c) Proyecto docente de la unidad (base 3.2. de la convocatoria)
- d) Certificados que acrediten los méritos profesionales y docentes alegados en el currículum (\*)

(\*) La experiencia profesional y docente desarrollada en el Servicio Murciano de Salud se aportará de oficio, sin que la persona interesada tenga que adjuntar a la solicitud ninguna documentación al respecto.

6º) Tras ello, se deberá firmar electrónicamente la presentación y, finalizado el trámite, se habrá producido la presentación electrónica en el Registro de Entrada.

Nota: Al finalizar la transacción se recomienda descargar el recibo justificante de haber presentado la solicitud.